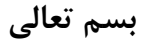

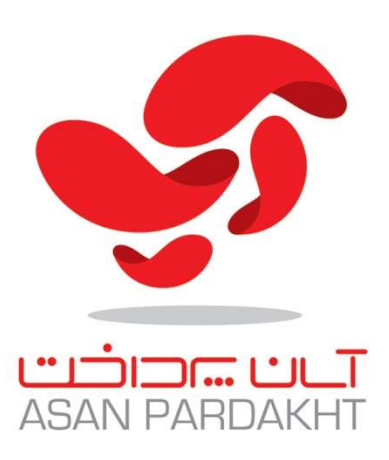

را بنمای راه اندازی

د کاه برداخت است.<br>در کاه برداخت است

.<br>نسخه ۱۲۹۷ - اردیبهشت۱۳۹۷

كليه حقوق براي شركت آسان پرداخت (پرشين سوئيچ) محفوظ است.

هر گونه كپي برداري از طرح، مستندات، جنبه ها و بخش هاي مختلف درگاه پرداخت اينترنتي شركت آسان پرداخت (پرشين سوئيچ) پيگرد قانوني دارد.

نسخه ٧,١ – ارديبهشت ماه ١٣٩٦

نويسنده: فرشيد گيلك

www.asanpardakht.ir

بامطالعه این سد، ثماتوافق می نائید که محتویات این سدراتحت بیچ شمرایطی مدون است دارست در توسیل افزاین که به تحتویات این سدمحرمانه (تحاری) بوده و م ण ĭ J کونه بازنشرآن توسط سرنهاد، سازمان، شحض و پاسر موجودیت مجازی، پیکرد قانونی داردت پیشن سی خودرابرای پیکسری حقوقی مرکونه انشار رون محوزمحفوظ می دارد . স جنانحه این متندراازمحاری غیرقانونی به دست آورده ایدلازم است نسبت به حذف سداقدام فرمانید.

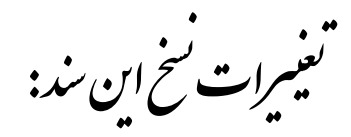

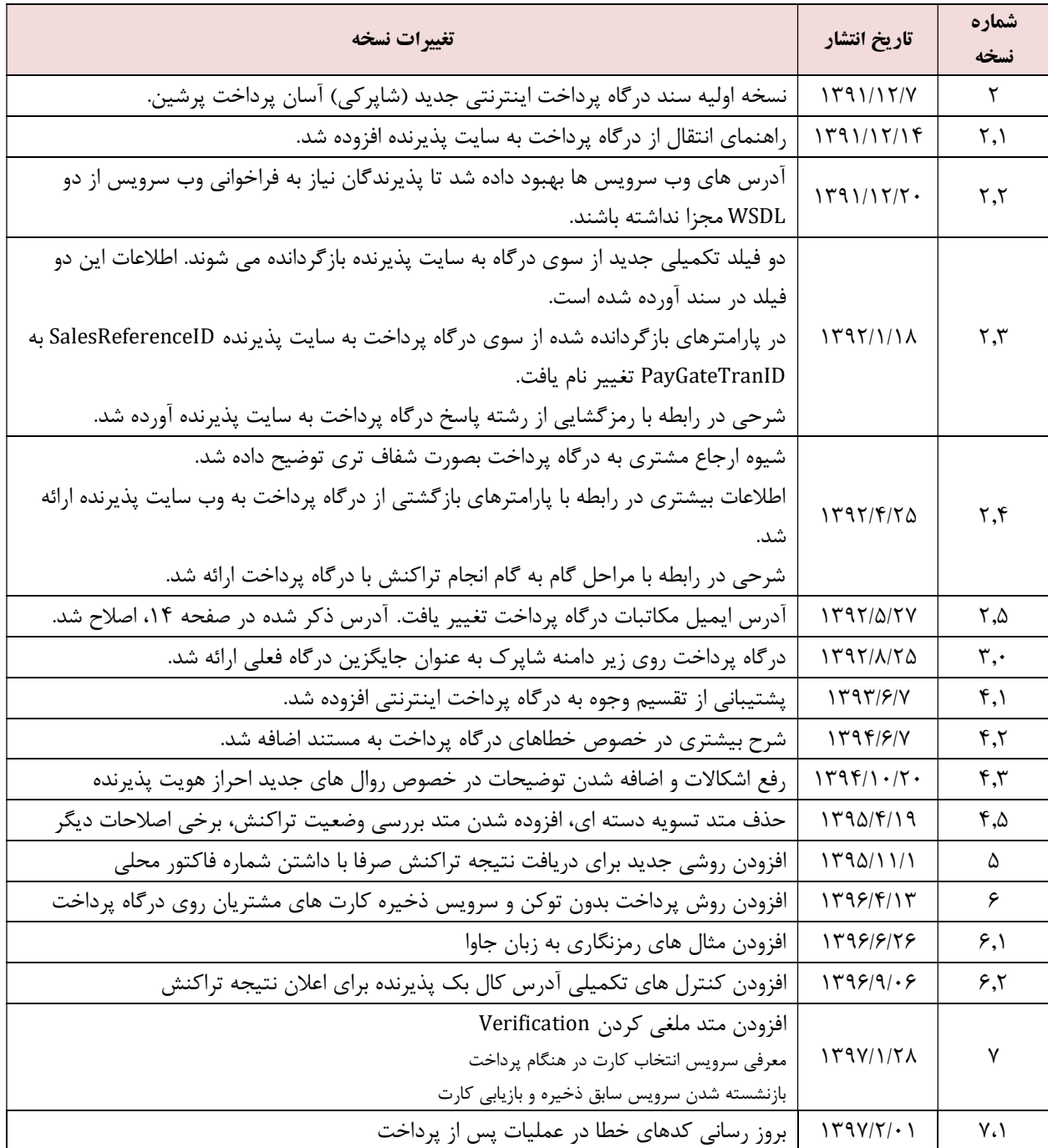

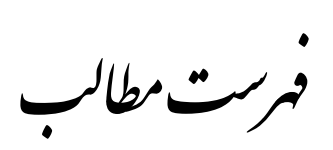

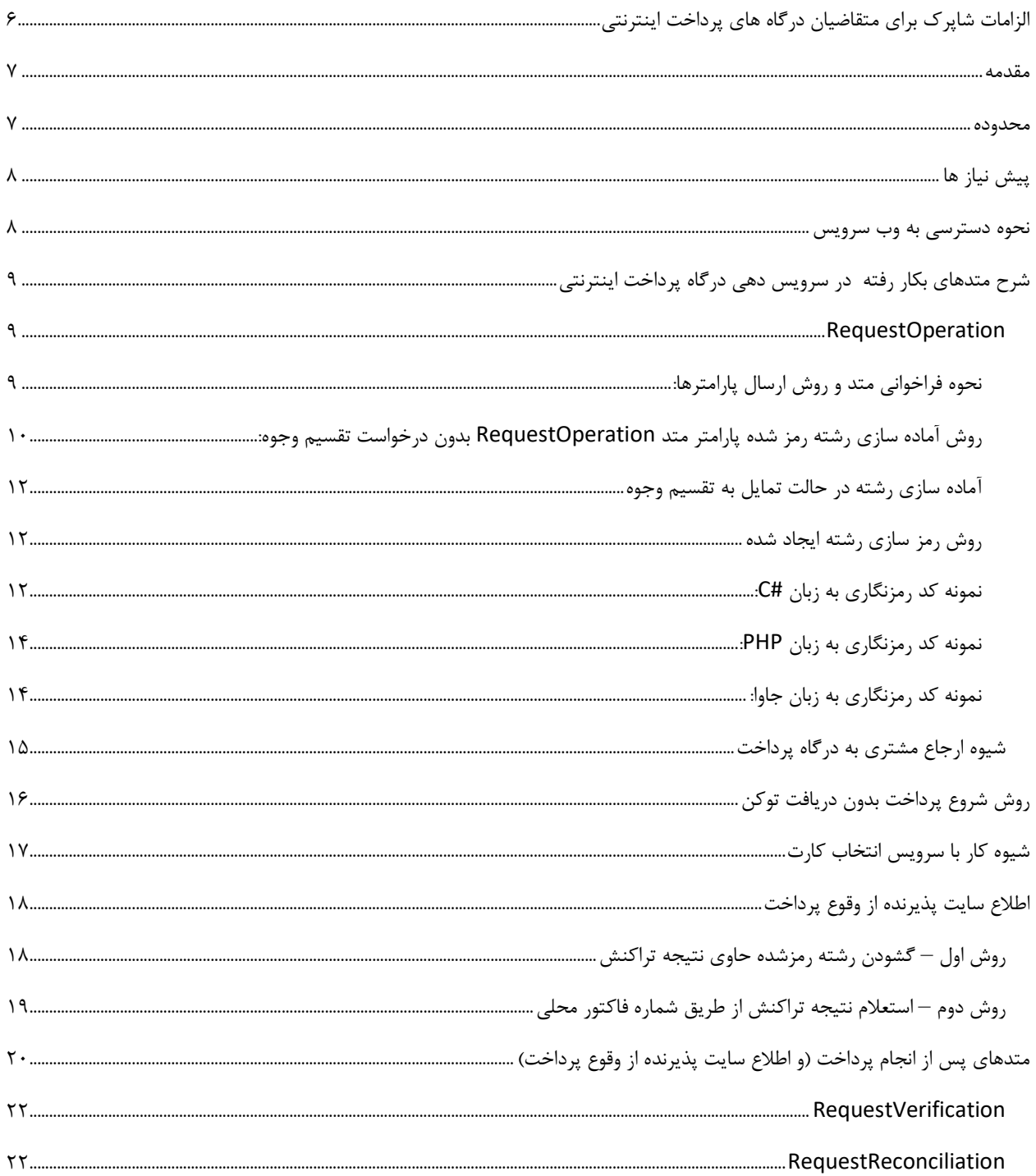

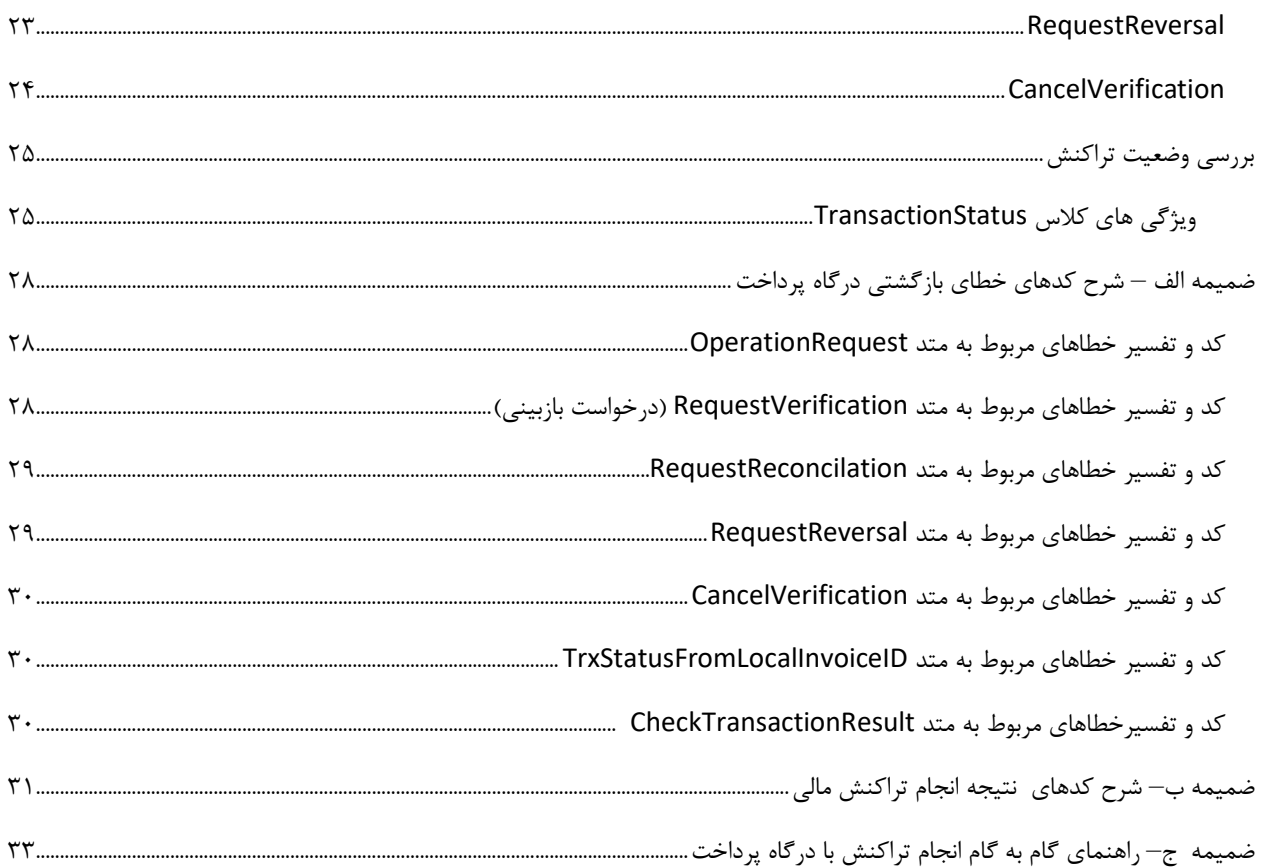

الزامات *شاپرک بر*ای متفاض<u>یان</u> در کاه **ب**ای پرداخت اینترنتی

الزام شاپرك براي متقاضيان درگاه هاي پرداخت اينترنتي عبارت است از اخذ نماد اعتماد الكترونيكي: اكنون اخذ نماد الكترونيكي از حالت اختياري خارج شده و بصورت پذيرندگان بايد اقدام به اخذ اين نماد نمايند. اطلاعات بيشتر در اين رابطه را مي توانيد در اين وب سايت مشاهده نماييد:

http://www.enamad.ir

ग़قده

براي راحتي كاربران و پرهيز از مشكلات ناشي از برخي راه حل هاي دشوار كه پياده سازي درگاه پرداخت اينترنتي را براي پذيرندگان اينترنتي دشوار مي سازد، شركت آسان پرداخت پرشين (پرشين سوئيچ) از فناوري وب سرويس (SOAP Web Services) براي برقراري خدمات پرداخت استفاده نموده است. با بكارگيري اين فناوري، امكان پياده سازي سرويسهاي عمليات پرداخت براي پذيرندگان اينترنتي با سهولت زياد فراهم مي شود و ضمن آن، استقلال اين فناوري از بستر پياده سازي و استفاده از استاندارد HTTP براي تبادل ارتباطات و بهره گيري از گواهينامه امنيتي SSL معتبر، امكان مجتمع سازي امن اين خدمات را روي بستر استاندارد امكان پذير مي كند.

در سامانه درگاه پرداخت اينترنتي آسان پرداخت، از سوي آسان پرداخت متدهايي در اختيار پذيرنده قرار مي گيرد كه در سايت خود از آنها استفاده نمايد. پذيرنده قادر خواهد بود اين متدها را بصورت مستقيم از داخل كد وب سايت خود فراخواني نمايد.

انتقال اطلاعات بين وب سايت پذيرنده و سرويس درگاه پرداخت اينترنتي با پروتكل Access Object Simple (SOAP (Protocol خواهد بود. خود پروتكل SOAP براي دسته بندي و مديريت داده ها از استاندارد XML استفاده مي كند. در لايه Transport نيز انتقال داده ها بر عهده پروتكل HTTPS مي باشد.

# ೲدوده ख़

هدف از ارائه اين سند، معرفي سرويس هاي بهم پيوسته ايست كه مجموعا خدمات درگاه پرداخت اينترنتي آسان پرداخت از منظر پذيرنده اينترنتي را شكل مي دهند. محدوده اين سند، شرح كلي عمليات لازم براي انجام عمليات پرداخت درخواستي از سوي پذيرنده روي درگاه پرداخت اينترنتي آسان پرداخت است و در كنار آن، تمامي متدهاي مربوط به اين عمليات شرح داده شده اند.

ষیاز مىش نىاز ب<sup>ى</sup>

براي استفاده از اين سرويس و اتصال به سرور پرداخت، لازم است در ابتدا IP وب سرور پذيرنده يا هر سرور ديگري كه براي استفاده توسط وب سرور، عمليات مالي ساماندهي مي كند و آدرس Domain صفحه ارجاع دهنده از وب سايت پذيرنده به درگاه پرداخت اينترنتي را به همراه درخواست استفاده از سرويس به آدرس ايميل زير ارسال فرمائيد:

#### ipg@asanpardakht.ir

چنانچه اين درخواست به همراه اطلاعات سرور ارسال نشود، آسان پرداخت اجازه دسترسي به درگاه پرداخت اينترنتي را نخواهد داد. در صورتي كه درخواست مزبور از سوي آسان پرداخت مورد موافقت قرار بگيرد، پذيرنده از سوي آسان پرداخت پنج نوع اطلاعات زير را دريافت خواهد نمود:

- كد پيكربندي پذيرنده يا ID Configuration Merchant
	- نام كاربري يا Username
		- رمز عبور يا Password
			- كليد رمزنگاري
				- رمزنگاري IV

لازم است اطمينان حاصل كنيد كه پورت هاي ٤٤٣ و ٨٠ روي سرور پذيرنده باز هستند و مي توانند روي اين دو پورت اطلاعات را ارسال و دريافت نمايند.

نحوه د سری به وب سرویں

### جهت استفاده از وب سرويس مزبور بايد آدرس هاي زير را در داخل كد وب سايت خود در دسترس كنيد:

- ١ آدرس WSDL فراخواني متدهاي پرداخت و تكميل پرداخت:
- ٢ آدرس WSDL فراخواني متد مشاهده آدرس كلاينت وب سرويس:

https://services.asanpardakht.net/utils/hostinfo.asmx

https://services.asanpardakht.net/paygate/merchantservices.asmx

 ٣ آدرس WSDL متد مشاهده تاريخ و زمان فعلي سرور پرداخت:

> آدرس سرويس استعلام نتيجه تراكنش با شماره فاكتور محلي

آدرسي كه بايد درخواست استفاده از درگاه پرداخت به آن POST شود:

٤

٥

https://services.asanpardakht.net/paygate/ servertime.asmx

https://asan.shaparak.ir

https://services.asanpardakht.net/paygate/statuswatch.asmx

جدول شماره ١ – آدرس هاي سرويس درگاه پرداخت اينترنتي آسان پرداخت

همه گواهينامه هاي SSL شركت آسان پرداخت پرشين براي خود درگاه پرداخت و براي وب سرويس ها معتبر است. چنانچه در كد خود براي نسخه هاي قبلي از روش Bypass نمودن گواهينامه signed-Self استفاده مي كنيد لازم است آن بخش از كد ها را حذف نماييد.

شرح متدنای بکار رفته در سروین دی درگاه پرداخت ایشرنتی

#### RequestOperation

از اين متد براي درخواست انجام تراكنش از درگاه پرداخت اينترنتي آسان پرداخت استفاده مي شود. در صورتي كه صحت اعتبار پذيرنده توسط آسان پرداخت تاييد شود (بوسيله ارسال پارامترهاي ورودي)، كد يكتايي براي او صادر و ارسال مي شود. مقدار بازگشتي يك رشته است كه از يك يا دو قسمت تشكيل شده است. كاراكتر Delimiter بين دو بخش نتيجه عمليات، كاراكتر كاما (,) مي باشد.

الف) اگر عمليات موفق باشد، بخش اول آن عدد صفر، سپس يك كاراكتر كاما و سپس يك Code Hash به فراخواننده متد بازگردانده مي شود كه لازم است در مرحله بعد، پذيرنده آن Hash Code را در فرم صفحه وب مرتبط خود قرار داده و آن را به سمت آدرس ذكر شده در رديف ،٤ POST كند:

ب) چنانچه عمليات ناموفق باشد، تنها يك كد بازگردانده خواهد شد كه كد مزبور نشان دهنده كد خطايي است كه اتفاق افتاده است. تفسير كد مزبور در ضميمه الف اين سند اورده شده است.

#### نحوه فراخواني متد و روش ارسال پارامترها:

براي فراخواني متد RequestOperation لازم است فايل WSDL زير را به پروژه سايت خود بيفزاييد يا آنكه چنانچه محيط برنامه سازي شما از اين امكان برخوردار نيست به روش مقتضي فايل WSDL را در سايت خود آماده فراخواني كنيد. نحوه فراخواني متد RequestOperation به صورت زير است:

string RequestOperation(int merchantConfigurationID, string encryptedRequest)

متد مزبور دو پارامتر دارد كه نخستين آن، merchantConfigurationID، همان كد پيكربندي پذيرنده است كه پيشتر در اختيار پذيرنده قرار داده شده است. پارامتر دوم يا همان encryptedRequest رشته اي است كه بايد به روشي كه در ادامه مي آيد آماده شود.

روش آماده سازي رشته رمز شده پارامتر متد RequestOperation بدون درخواست تقسيم وجوه:

براي آماده سازي اين رشته لازم است نخست رشته اي ايجاد كنيد از ٩ پارامتر زير كه صرفا با يك كاراكتر كاماي لاتين (,) از يكديگر جدا شوند. توجه كنيد كه Delimiter تنها كاراكتر كاماست و استفاده از ساير كاراكترها همانند فاصله و غيره براي جداسازي پارامترها مجاز نيست.

اين ٩ پارامتر مي بايست صرفا با يك ترتيب مشخص در رشته قرار بگيرند و پذيرنده مجاز به تغيير محل نسبي قرارگيري پارامتري در درون رشته نمي باشد.

ترتيب قرار گيري پارامترها در درون رشته به شرح زير است:

P1,P2,P3,P4,P5,P6,P7,P8,P9

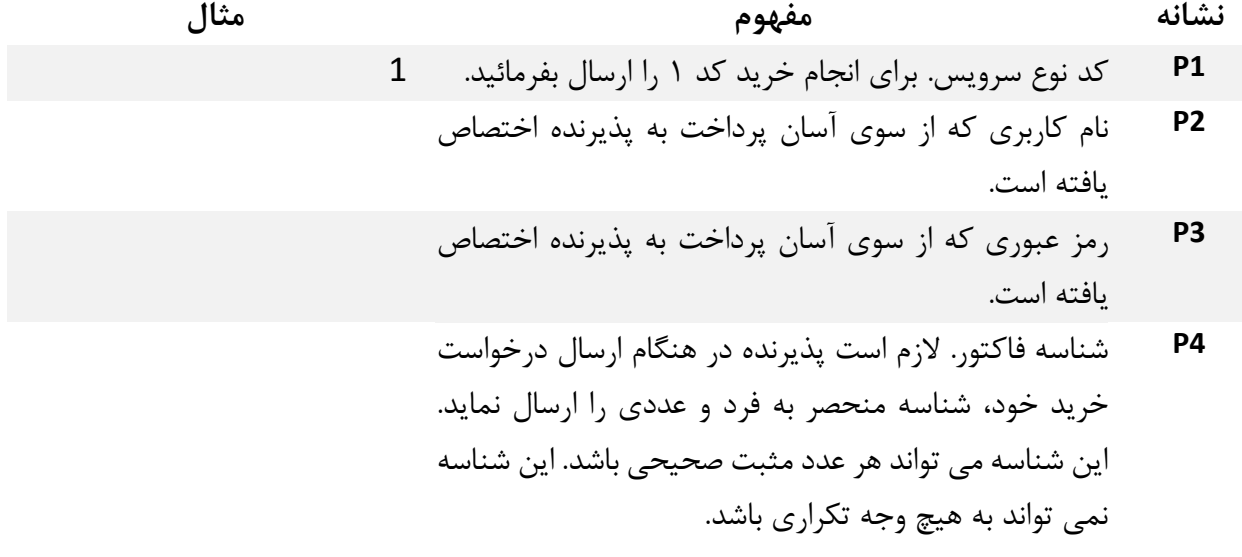

- 5P مبلغ فاكتور به ريال بدون هيچ Separator اي مي بايست ارسال شود. مبلغ مزبور مي بايست در رنج حداكثر و حداقلي باشد كه از نظر آسان پرداخت براي پذيرنده مجاز شناخته شده است و پذيرنده هنگام درخواستش براي فعال سازي درگاه پرداخت مي بايست اين حداقل و حداكثر را مشخص نمايد.
- 6P تاريخ ميلادي و زمان ارسال درخواست. اين تاريخ و ساعت 20120603 182231 مي بايست به فرمت HHMMSS YYYYMMDD ارسال شود. اين زمان مي بايست به صورت Synchronize شده با زمان سرور پرداخت آسان پرداخت ارسال شود و اختلاف زمان و تاريخ بيشتر از حداكثر يك روز مجاز نيست. براي سهولت كار پذيرندگان و بالاخص در شرايطي كه پذيرندگان امكان تنظيم ساعت سروري كه وب سايتشان را روي آن اجرا مي كنند، متدي به نام GetPaymentServerTime تعبيه شده كه در همين سند مي توانيد نحوه استفاده از آن را بيابيد.
	- 7P اطلاعات اضافي تراكنش را در اين فيلد ارسال فرمائيد. اين اطلاعات حداكثر مي بايست طولي برابر ١٠٠ كاراكتر داشته باشند و در غير اينصورت Truncate خواهند شد.
	- 8P در اين فيلد لازم است آدرس Callback اي كه پاسخ درگاه پرداخت به آن صفحه ارسال خواهد شد را ارسال كنيد. اين آدرس مي بايست با http يا https شروع شود و اكيدا توصيه مي شود از شروع كردن URL ها با آدرس IP اجتناب بفرمائيد. چنانچه پذيرنده آدرس پيش فرضي را براي URL Callback خود مشخص كرده باشد مي تواند اين فيلد را خالي بگذارد.
	- 9P شناسه پرداخت. چنانچه عمليات شما از اين ويژگي پشتيباني نمي كند فيلد مزبور را 0 ارسال كنيد.

نكته مهم: چنانچه به اقتضا شرايط بخواهيد فيلدي را خالي بگذاريد لازم است در هر حال و هر شرايطي كاراكتر Delimiter را درج نمائيد.

#### آماده سازي رشته در حالت تمايل به تقسيم وجوه

در صورتي كه پذيرنده تمايل به تقسيم وجوه ناشي از تراكنش داشته باشد، به گونه اي كه بخواهد بين حساب هاي مختلفي وجه تراكنش تقسيم شود، مي تواند به صورت زير درخواست انجام تراكنش را ارسال نمايد:

... ,بخشي از مبلغ تراكنش ,شبا ,بخشي از مبلغ تراكنش ,شبا 9,P,…2,P1,P

همه شماره هاي شبايي كه پذيرنده در اين درخواست عنوان مي دارد مي بايست قبلا براي پذيرنده، توسط آسان پرداخت و نزد شاپرك ثبت شده باشند. بخش هاي مبالغ اظهار شده نيز مي بايست به ريال عنوان شوند و مجموع اين مبالغ با فيلد 5P مطابقت داشته باشد.

تقسيم وجوه مي تواند به حداكثر ٧ شباي تعريف شده توسط پذيرنده انجام بگيرد.

#### روش رمز سازي رشته ايجاد شده

براي رمز نگاري رشته بدست آمده از مراحل بالا و همچنين رشته هاي رمز شده اي كه در متدهاي ديگر درگاه پرداخت مورد نياز هستند لازم است از الگوريتم AES با مشخصه هاي زير استفاده شود:

- اندازه كليد و بلوك: ٢٥٦ بيت
	- PKCS7 :Padding نوع
- كليد: همان كليدي كه از سوي آسان پرداخت به پذيرنده تخصيص داده شده است.
	- IV: همان IV اي كه از سوي آسان پرداخت به پذيرنده تخصيص داده شده است.
		- UTF-8 :استفاده مورد Encoding

همچنين لازم به ذكر است پاسخ تراكنش ها نيز از سوي درگاه پرداخت به سمت سايت پذيرنده بصورت رمز نگاري شده و با همين روش به ايشان اطلاع داده مي شوند. بنابراين لازم است پذيرنده هم متد Encryption و هم متد Decryption را در سمت خود با مشخصه هاي ذكر شده پياده سازي نمايند.

در زير نمونه كدهايي براي رمزنگاري به روش بالا در زبان هاي مختلف آورده شده است:

#### نمونه كد رمزنگاري به زبان #C:

```
namespace AESUtility
```
{

```
 public class AES
    { 
        string AES_Key = string.Empty; 
        string AES_IV = string.Empty; 
       public AES(string AES Key, string AES IV)
        { 
            this.AES_Key = AES_Key; 
           this. AES IV = AES IV;
        } 
        public bool Encrypt(String Input, out string encryptedString) 
        { 
            try
            { 
               var aes = new RijndaelManaged();
                aes.KeySize = 256; 
                aes.BlockSize = 256; 
                aes.Padding = PaddingMode.PKCS7; 
                aes.Key = Convert.FromBase64String(this.AES_Key); 
                aes.IV = Convert.FromBase64String(this.AES_IV); 
                var encrypt = aes.CreateEncryptor(aes.Key, aes.IV); 
               byte[] xBuffer = null; using (var ms = new MemoryStream()) 
 { 
                    using (var cs = new CryptoStream(ms, encrypt, CryptoStreamMode.Write)) 
\{ byte[] xXml = Encoding.UTF8.GetBytes(Input); 
                        cs.Write(xXml, 0, xXml.Length); 
 } 
                   xBuffer = ms.ToArray(); } 
                encryptedString = Convert.ToBase64String(xBuff); 
                return true; 
            } 
            catch (Exception ex) 
            { 
                encryptedString = string.Empty; 
                return false; 
 } 
        } 
        public bool Decrypt(String Input, out string decodedString) 
        { 
            try
            { 
                RijndaelManaged aes = new RijndaelManaged(); 
                aes.KeySize = 256; 
                aes.BlockSize = 256; 
                aes.Mode = CipherMode.CBC; 
                aes.Padding = PaddingMode.PKCS7; 
               aes.Key = Convert.FromBase64String(this.AES Key);
               aes.IV = Convert.FromBase64String(this.AES IV);
               var decrypt = aes.CreateDecryptor();
                byte[] xBuff = null; 
                using (var ms = new MemoryStream()) 
 { 
                    using (var cs = new CryptoStream(ms, decrypt, CryptoStreamMode.Write)) 
\{ byte[] xXml = Convert.FromBase64String(Input); 
                        cs.Write(xXml, 0, xXml.Length); 
 } 
                   xBuffer = ms.ToArray(); } 
                decodedString = Encoding.UTF8.GetString(xBuff); 
                return true;
```

```
 }
            catch (Exception ex) 
            { 
                decodedString = string.Empty; 
                return false; 
 } 
        } 
    } 
}
```
<?php

نمونه كد رمزنگاري به زبان PHP:

```
// enable extension=php_mcrypt.dll AND extension=php_soap.dll on php.ini 
date default timezone set('Asia/Tehran');
$KEY = "Your KEY"; 
$IV = "Your IV"; 
$username = "user"; 
$password = "pass"; 
function addpadding($string, $blocksize = 32) 
{ 
     $len = strlen($string); 
     $pad = $blocksize - ($len % $blocksize); 
     $string .= str_repeat(chr($pad), $pad); 
     return $string; 
} 
function strippadding($string) 
{ 
    $slast = ord(substr(Sstring, -1)); $slastc = chr($slast); 
     $pcheck = substr($string, -$slast); 
     if(preg_match("/$slastc{".$slast."}/", $string)){ 
         $string = substr($string, 0, strlen($string)-$slast); 
         return $string; 
     } else { 
         return false; 
 } 
} 
function encrypt($string = "") 
{ 
global $KEY,$IV; 
    $key = base64 decode(SKEY);$iv = base64 decode($IV);
       return base64 encode(mcrypt encrypt(MCRYPT_RIJNDAEL_256, $key, addpadding($string),
MCRYPT MODE CBC, $iv);
} 
function decrypt($string = "") 
{ 
global $KEY,$IV; 
    $key = base64 decode(SKEY);$iv = base64 decode($IV);
       $string = base64 decode(Sstring); return strippadding(mcrypt_decrypt(MCRYPT_RIJNDAEL_256, $key, $string, MCRYPT_MODE_CBC, 
$iv)); 
} 
?>
```
#### نمونه كد رمزنگاري به زبان جاوا:

package ir.asanpardakht.javaclasses;

import java.nio.charset.Charset;

```
import org.bouncycastle.crypto.CipherParameters; 
import org.bouncycastle.crypto.engines.RijndaelEngine; 
import org.bouncycastle.crypto.modes.CBCBlockCipher; 
import org.bouncycastle.crypto.paddings.PKCS7Padding; 
import org.bouncycastle.crypto.paddings.PaddedBufferedBlockCipher; 
import org.bouncycastle.crypto.params.KeyParameter; 
import org.bouncycastle.crypto.params.ParametersWithIV; 
import org.codehaus.plexus.util.Base64; 
public final class StaticFunctions { 
    private static final String ASAN PARDAKHT SECRET KEY = "###############";
     private static final String ASAN_PARDAKHT_INITIALIZATION_VECTOR = "##############"; 
    private static final String CHARSET NAME = "UTF-8"; public static String asanPardakhtEncryption(String text) throws Exception { 
        PaddedBufferedBlockCipher aes = new PaddedBufferedBlockCipher(new CBCBlockCipher(new 
RijndaelEngine(256)), new PKCS7Padding()); 
        CipherParameters ivAndKey = new ParametersWithIV(new 
KeyParameter(Base64.decodeBase64(ASAN_PARDAKHT_SECRET_KEY.getBytes(CHARSET_NAME))),
Base64.decodeBase64(ASAN_PARDAKHT_INITIALIZATION_VECTOR.getBytes(CHARSET_NAME)));
        aes.init(true, ivAndKey); 
       int outputSize = aes.getOutputStream(); byte[] encryptedBytes = new byte[outputSize]; 
        int length = aes.processBytes(text.getBytes(), 
\overline{0},
                text.length(), 
                encryptedBytes, 
                0); 
        aes.doFinal(encryptedBytes, length); 
       return new String(Base64.encodeBase64(encryptedBytes), CHARSET NAME);
     } 
     public static String asanPardakhtDecryption(String encryptedText) throws Exception { 
        PaddedBufferedBlockCipher aes = new PaddedBufferedBlockCipher(new CBCBlockCipher(new 
RijndaelEngine(256)), new PKCS7Padding()); 
        CipherParameters ivAndKey = new ParametersWithIV(new 
KeyParameter(Base64.decodeBase64(ASAN_PARDAKHT_SECRET_KEY.getBytes(CHARSET_NAME))),
Base64.decodeBase64(ASAN_PARDAKHT_INITIALIZATION_VECTOR.getBytes(CHARSET_NAME)));
       aes.init(false, ivAndKey);
        byte[] decodedBytes = Base64.decodeBase64(encryptedText.getBytes(CHARSET_NAME)); 
        int outputSize = aes.getOutputSize(decodedBytes.length); 
        byte[] decryptedBytes = new byte[outputSize]; 
        int length1 = aes.processBytes(decodedBytes, 
               0, decodedBytes.length, 
                decryptedBytes, 
               (0):
        int length2 = aes.doFinal(decryptedBytes, length1); 
        return new String(decryptedBytes, 
               0<sub>r</sub>length1 + length2.
                Charset.defaultCharset()); 
 } 
}
```
شيوه ارجاع مشتري به درگاه پرداخت

براي ارجاع مشتري به درگاه پرداخت، لازم است Field Hidden اي با نام RefID را با توكن دريافت شده از متد RequestOperation پر كرده و به فرم را به آدرس گفته شده در رديف چهارم جدول ١ به روش POST ارسال نمايد. با اين كار مشتريِ پذيرنده به درگاه پرداخت وارد شده و آماده انجام تراكنش مالي مي گردد. براي راحتي كار مي توانيد از تابع زير براي انجام عمليات ارجاع به درگاه پرداخت استفاده كنيد. مبرهن است كه اين تابع را بايد براي كاربرد خاص خود تغيير دهيد تا متناسب با سناريوي مدنظرتان گردد:

<script language="javascript" type="text/javascript"> function postRefId(refIdValue) { var form = document.createElement("form"); form.setAttribute("method", "POST"); form.setAttribute("action", "https://asan.shaparak.ir"); form.setAttribute("target", "\_self"); var hiddenField = document.createElement("input"); hiddenField.setAttribute("name", "RefId"); hiddenField.setAttribute("value", refIdValue); form.appendChild(hiddenField); document.body.appendChild(form); form.submit(); document.body.removeChild(form); } </script>

چنانچه مايليد مشتريانتان از سرويس انتخاب كارت درگاه پرداخت نيز بهره ببرند، لازم است در كنار refIdValue از پارامتر mobileap نيز استفاده كنيد كه در بخش شيوه كار با سرويس انتخاب كارت شرح داده شده است

روش *شروع ب*رداخت مدون دریافت توکن

پذيرنده مي تواند بدون انجام روال هاي بخش قبل و بدون بهره گيري از متد RequestOperation و بدون نياز به آنكه توكني دريافت كند كه به توسط آن وارد درگاه شود، به كمك روش زير، بصورت مستقيم و بدون توكن، مشتري را به درگاه پرداخت اينترنتي ارجاع دهد. در اين روش، كافيست پذيرنده پارامترهايي را عينا طبق جدول زير با عنوان فيلدهاي جداگانه به درگاه پرداخت POST كند. در حقيقت، بجاي آنكه پارامتر RefID روش با توكن را به صفحه پرداخت ارسال كند، پارامترهاي زير هستند كه به درگاه ارسال مي شوند:

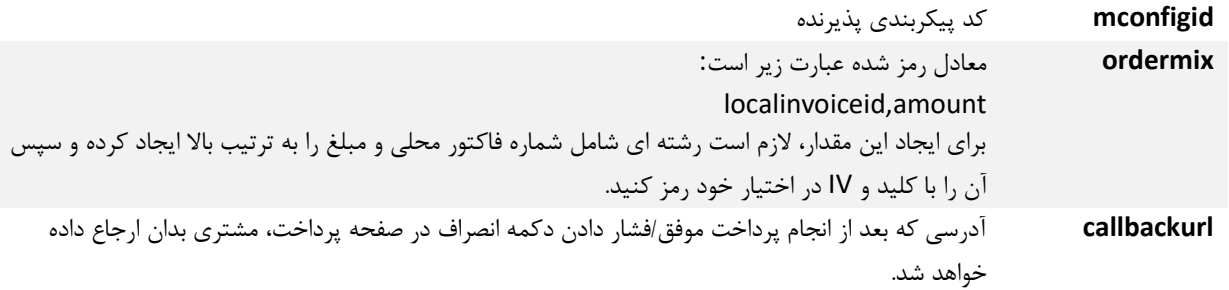

نكته: در صورت استفاده از سرويس انتخاب كارت، لازم است پارامتر آن را نيز به شكلي كه توضيح داده شده است ارسال كنيد. پس از اتمام پرداخت، پذيرنده مي تواند به هر دو روش اول و دوم ذكر شده در اين مستند براي اطلاع پذيرنده از وقوع پرداخت، از نتيجه پرداخت آگاهي يابد و روش پرداخت بدون توكن با هر دو روش آگاهي از نتيجه پرداخت سازگار است.

شوه کار با سرویس انتخاب کارت

سرويس انتخاب كارت به پذيرنده امكان مي دهد در هنگام شروع پرداخت، با ارسال شماره موبايل مشتري اش به درگاه پرداخت در كنار پارامترهاي ديگر، به درگاه پرداخت امكان دهد كه چنانچه پيشتر مشتري با همان شماره موبايل كارتي را نزد آسان پرداخت ذخيره نموده بود، آن كارت در معرض انتخابش قرار بگيرد و بجاي تايپ كردن اطلاعات كارت (به استثناي رمز و CVV (به سادگي بتواند كارت را انتخاب بكند.

براي استفاده از اين خدمت، كافيست Field Hidden ديگري با نام mobileap و با مقدار شماره موبايل به فرمت (رشته اي) XXXXXXXXX09 در كنار پارامتر RefID گفته شده در بخش شيوه ارجاع مشتري به درگاه پرداخت ارسال كنيد.

در حقيقت در صورت بهره گيري از مثال بخش شيوه ارجاع مشتري به درگاه پرداخت ،تابع انتقال مشتري به درگاه شبيه زير خواهد بود:

<script language="javascript" type="text/javascript"> function postRefId(refIdValue, mobileNumber) { var form = document.createElement("form"); form.setAttribute("method", "POST"); form.setAttribute("action", "https://asan.shaparak.ir"); form.setAttribute("target", "\_self"); var hiddenField = document.createElement("input"); hiddenField.setAttribute("name", "RefId"); hiddenField.setAttribute("value", refIdValue); form.appendChild(hiddenField); var hiddenFieldMobile = document.createElement("input"); hiddenFieldMobile.setAttribute("name", "mobileap"); hiddenFieldMobile.setAttribute("value", mobileNumber); form.appendChild(hiddenFieldMobile); document.body.appendChild(form); form.submit(); document.body.removeChild(form); } </script>

اين سرويس هم در پرداخت با توكن و هم در پرداخت بدون توكن قابل استفاده است.

اين سرويس در هنگام پرداخت توسط گوشي هاي هوشمند نيز به راحتي قابل استفاده است. دسترسي به اين سرويس بطور پيش فرض براي پذيرندگان برقرار نيست و لازم است پذيرندگان متقاضي، براي فعال شدن اين سرويس، درخواست و دلايل خود را با آسان پرداخت در ميان بگذارند.

اطلاع سایت مذیر مده از وقوع برداخت<br>ا

#### روش اول – گشودن رشته رمزشده حاوي نتيجه تراكنش

در بازگشت به صفحه پذيرنده ، يك عبارت رمز شده (متشكل از ٨ مقدار) بصورت POST بازگردانده ميشود كه عبارت بازگردانده شده با نام ReturningParams بوده و رشته اي است به شكل زير (از چپ به راست):

 Amount,SaleOrderId,RefId,ResCode,MessageText,PayGateTranID,RRN,LastFourDigitOfPAN عنوان و شرح هر يك از فيلدهاي رشته بالا (كه با كاراكتر كاما از هم تفكيك شده اند) بصورت زير است:

- Amount: مبلغ تراكنش به ريال.
- SaleOrderId: شماره فاكتور تراكنش كه توسط پذيرنده توليد شده است.
- RefId: مقداري كه در ابتداي تراكنش توليد و توسط پذيرنده به صفحه درگاه پرداخت پست شده است.
	- ResCode: نتيجه تراكنش كه در صورت 0 يا 00 بودن، تراكنش موفق و در غير اينصورت كد خطاي رخ داده برگردانده ميشود.
- MessageText: پيغام ارسالي ناشي از نتيجه تراكنش كه ميتواند موفق بودن تراكنش و يا شرح خطاي رخداده باشد. در اين فيلد همچنين در حال حاضر، شش رقم ابتداي شماره كارت انجام دهنده تراكنش بازگردانده مي شود.
	- PayGateTranID: كد پيگيري تراكنش (اختصاصي آسان پرداخت پرشين)
		- RRN: شناسه مرجع بانكي تراكنش
	- LastFourDigitsOfPAN: چهار رقم انتهايي شماره كارت انجام دهنده تراكنش

پس از دريافت پارامترهاي فوق ابتدا بايد نتيجه تراكنش (ResCode (چك شود كه در صورتيكه 0 يا 00 بود ، كار ادامه يابد و در غيراينصورت تراكنش ناموفق بوده و وضعيت آن مختومه مي باشد. توجه داشته باشيد كه براي رمزگشايي از رشته مزبور مي بايست از همان كليد و Vector اي استفاده شود كه در اختيار شما قرار گرفته است. عينا الگوريتم رمزگشايي AES با پارامترهايي است كه پيشتر شرح آنها داده شد.

روش دوم – استعلام نتيجه تراكنش از طريق شماره فاكتور محلي

دريافت نتيجه تراكنش به اين روش مستلزم آن است كه در لحظه فراخواني صفحه Callback اعلامي شما، بدانيد كه ورود به اين صفحه براي كدام شماره فاكتور محلي (LocalInvoiceID در RequestOperation (صورت گرفته است. به عنوان مثال مي توانيد در مرحله نخست و هنگام اعلام URL Callback، شماره فاكتور محلي خود را در URL جا بدهيد (داخل String Query (تا در هنگام بازگشت مشتري پس از پرداخت به صفحه Callback متوجه شويد كه ورود به صفحه براي كدام فاكتور بوده است.

زماني كه دانستيد ورود به ازاي كدام شماره فاكتورتان بوده است، مي توانيد وب سرويس CheckTransactionResult در آدرس زير را فراخواني كنيد تا اطلاعات تراكنش موفق رخ داده به ازاي شماره فاكتور خود را دريافت كنيد:

#### https://services.asanpardakht.net/paygate/statuswatch.asmx

در خصوص وب سرويس مزبور موارد زير حائز اهميت است:

-١ پاسخ وب سرويس مزبور به فرمت JSON به شما باز مي گردد.

-٢ تنها تا يك ساعت از لحظه انجام تراكنش موفق (اگر تراكنش وجود داشته باشد) وب سرويس مزبور به شما اطلاعات وضعيت تراكنش را باز مي گرداند و پس از آن نتيجه اي را به شما باز نخواهد گرداند.

-٣ با دريافت نتيجه لازم است در ابتدا فيلد Result نتيجه را چك كنيد. چنانچه نتيجه بازگردانده شده نشاندهنده موفقيت عمليات بود، فيلدهاي ديگر قابل بهره برداري اند و در غير اينصورت فيلد ديگري وجود نخواهد داشت. براي مشاهده كدهاي نشان دهنده موفقيت يا عدم موفقيت به جدول متناظر با وب سرويس مزبور در ضميمه الف مراجعه بفرماييد.

-٤ در صورت يافته شدن موفقيت آميز اطلاعات، جزئيات مربوط به يك و تنها يك تراكنش موفق به شما بازگردانده خواهد شد. امكان وجود دو يا تعداد بيشتري تراكنش موفق به ازاي يك شماره فاكتور محلي وجود ندارد. -٥ اين وب سرويس تنها اطلاعات مربوط به تراكنش موفق را باز مي گرداند. در صورت نبود تراكنشي موفق، انصراف يا بستن پنجره مرورگر توسط مشتري، شما با وضعيت تراكنشي يافت نشد مواجه خواهيد شد.

-٦ چنانچه نتيجه رديف ٣ بيانگر بازيابي موفقيت آميز اطلاعات مربوط به يك تراكنش موفق باشد، از تراكنش مزبور، حداقل اطلاعات زير را بازخواهد گرداند (ممكن است براي برخي پذيرندگان اطلاعات بيشتري بازگردانده شود. با اين حال حداقل اطلاعات مزبور براي همه پذيرندگان در دسترس خواهد بود):

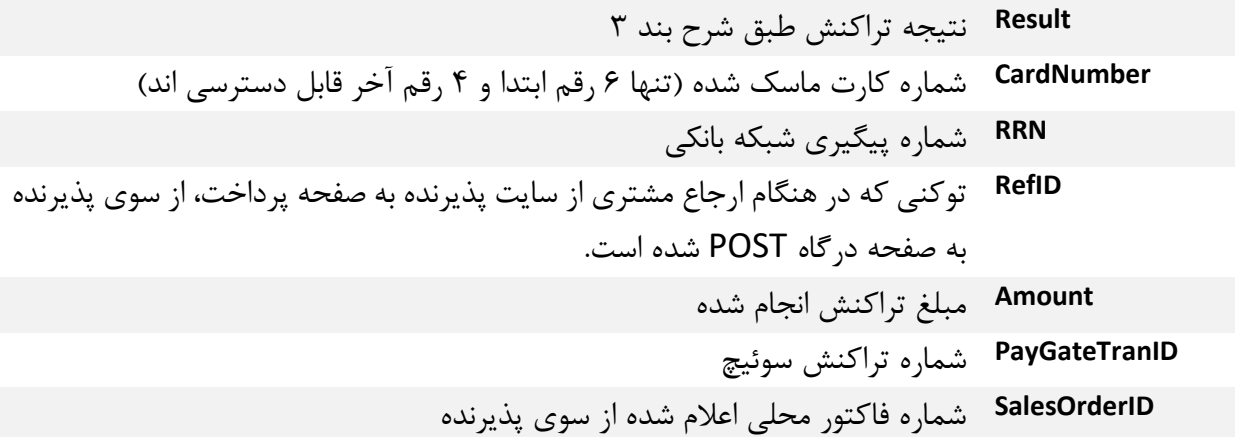

مقادير و نوع پارامترهاي ورودي عينا همانند وب سرويس مورد بهره برداري براي بررسي وضعيت تراكنش (متد TrxStatusFromLocalInvoiceID (است. توجه بفرماييد كه متد حاضر را تنها حداكثر يك ساعت بعد انجام تراكنش مي توان فراخواني كرد ولي متد TrxStatusFromLocalInvoiceID هر زمان قابل فراخواني است.

نكته مهم: چه از روش اول از نتيجه پرداخت مطلع شويد و چه از روش دوم، در هر دو حالت ادامه فرآيند تكميل خريد يكسان است و در سطر زير بطور مبسوط شرح داده شده است.

متدنای بس از انحام برداخت (واطلاع سایت مذیر مده از وقوع برداخت)

چنانچه پرداخت روي درگاه پرداخت صورت گرفته باشد، نتيجه پرداخت بر مبناي جدول ضميمه ب همين سند به پذيرنده اعلام مي شود. چنانچه درگاه پرداخت كدي غير از صفر را به پذيرنده اعلام كند، به معناي ناموفق بودن عمليات پرداخت است و پذيرنده نياز نيست كار خاصي را در رابطه با درگاه پرداخت انجام دهد. در صورتي كه درگاه پرداخت نتيجه صفر را به پذيرنده باز گردانده باشد، امكان استفاده از متدهاي Payment Post درگاه پرداخت براي نهايي كردن وضعيت تراكنش وجود خواهد داشت.

نكته: كد نتيجه ٩١١ به معناي انصراف كاربر از نتيجه تراكنش مي باشد (كاربر دكمه انصراف را در صفحه پرداخت فشار داده است).

دو مسير براي نهايي كردن وضعيت تراكنش مالي موفق وجود دارند:

مسير الف: Verify ← Reconciliation

مسير ب: Reverse

چنانچه پذيرنده بخواهد تراكنش مالي منجر به تسويه با وي شود لازم است مسير الف و در صورتي كه بخواهد مبلغ تراكنش را به حساب خريدار برگشت بزند، مسير ب را مي بايست انتخاب كند.

هر سه متد مورد نياز براي عمليات هاي Verification، Reconciliation و Reversal به پارامترهاي مشابهي فراخواني مي شوند كه نخست شرح پارامترهاي مزبور آورده مي شوند:

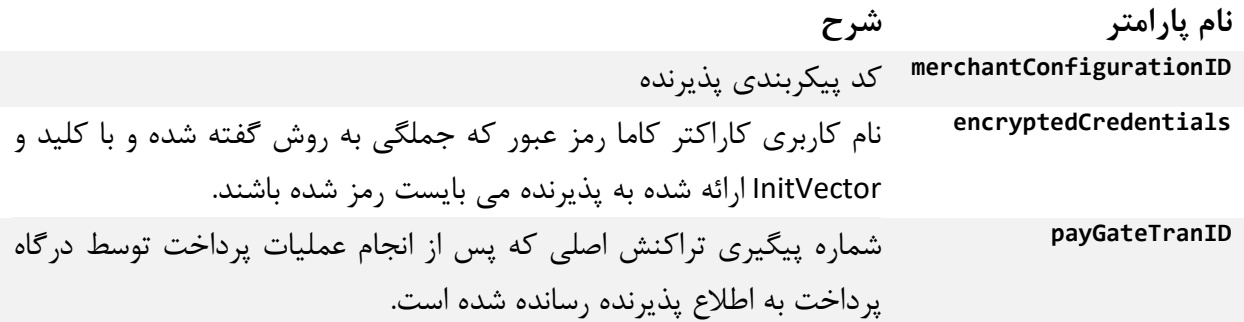

فايل WSDL همه متدهاي Payment Post در رديف ١ جدول ١ قرار دارند:

بنابراين لازم است فايل WSDL مزبور را به پروژه سايت خود بيفزاييد يا آنكه چنانچه محيط برنامه سازي شما از اين امكان برخوردار نيست به روش مقتضي اين فايل WSDL را در سايت خود آماده فراخواني كنيد.

### RequestVerification

پس از اطلاع يافتن پذيرنده از موفق بودن تراكنش مالي در درگاه پرداخت، لازم است پذيرنده بلافاصله اين وب سرويس متد را فراخواني نمايد.

نحوه فراخواني متد به صورت زير است:

int RequestVerification(merchantConfigurationID, encryptedCredentials, payGateTranID)

كه شرح آنها پيشتر آورده شد.

پاسخ اين عمليات يک عدد است و مي تواند يکي از مقادير ذکر شده در ضميمه الف، بخش *کد و تفسير خطاهاي* مربوط به متد RequestVerification باشد.

موارد زير در رابطه با فراخواني اين متد حائز اهميت هستند:

- -١ يك تراكنش را نمي تواند بيش از يكبار Verify نمود. -٢ تراكنشي كه برايش درخواست تسويه شده را نمي توان Verify نمود. -٣ تراكنشي كه برايش درخواست بازگشت مبلغ تراكنش شده را نمي توان Verify نمود. -٤ تراكنش مالي غيرموفق را نمي توان Verify نمود. -٥ Verify تراكنش به معناي گام نخست براي درخواست تسويه آن است. چنانچه اين متد را فراخواني ننمائيد امكان درخواست براي تسويه تراكنش را نخواهيد داشت.
- -٦ عدم ارسال درخواست Verification تا ٣٠ دقيقه بعد از انجام تراكنش (به وقت سرور پرداخت) موجب خواهد شد تا بصورت خودكار تراكنش مزبور Reverse شود و مبلغ آن به حساب مشتري برگشت داده شود.
- -٧ همانگونه كه از جدول كدهاي نتيجه فراخواني اين متد پيداست، نتيجه ٥٠٠ به معناي موفقيت آميز بودن عمليات است.

#### RequestReconciliation

پس از آنكه براي تراكنش مالي موفق توسط پذيرنده درخواست Verify شد، لازم است پذيرنده متد RequestReconciliation را فراخواني نمايد تا تراكنش در سيكل تسويه با پذيرنده قرار بگيرد. اگر متد RequestReconciliation را فراخواني نكنيد، درخواست تسويه بعد از ١٢ ساعت به سمت شاپرك ارسال مي شود و طبعا واريز با تاخير طولاني صورت خواهد گرفت.

نحوه فراخواني اين متد به صورت زير است:

int RequestReconciliation(merchantConfigurationID, encryptedCredentials, payGateTranID)

پاسخ اين عمليات يک عدد است و مي تواند يکي از مقادير ذکر شده در ضميمه الف، بخش *کد و تفسير خطاهاي* مربوط به متد RequestReconciliation باشد.

در صورت موفق بودن نتيجه عمل كه با كد پاسخ ٦٠٠ عينيت مي يابد، پذيرنده مي تواند اطمينان داشته باشد كه بر مبناي سيكل تسويه سامانه شاپرك، تسويه حساب با پذيرنده صورت خواهد پذيرفت.

موارد زير در رابطه با فراخواني اين متد حائز اهميت هستند:

-١ يك تراكنش را نمي تواند بيش از يكبار Reconciliation for Request نمود. -٢ براي تراكنشي كه Verify نشده نمي توان درخواست تسويه نمود. -٣ براي تراكنشي كه برايش درخواست بازگشت مبلغ تراكنش شده نمي توان درخواست تسويه نمود. -٤ براي تراكنش مالي غيرموفق نمي توان درخواست تسويه نمود. -٥ همانگونه كه از جدول كدهاي نتيجه فراخواني اين متد پيداست، نتيجه ٦٠٠ به معناي موفقيت آميز بودن عمليات است.

#### **RequestReversal**

چنانچه پذيرنده بخواهد مبلغ تراكنش مالي موفق را به حساب پذيرنده بازگرداند، به شرط آنكه قبلا تراكنش مزبور را Verify ننموده باشد، لازم است از متد RequestReversal استفاده كند. با فراخواني اين متد، درخواست پذيرنده براي پردازش و عودت وجه در سيكل پردازش سرور پرداخت قرار مي گيرد.

نحوه فراخواني اين متد به صورت زير است:

int RequestReversal(merchantConfigurationID, encryptedCredentials, payGateTranID)

پاسخ اين عمليات يک عدد است و مي تواند يکي از مقادير ذکر شده در ضميمه الف، بخش *کد و تفسير خطاهاي* مربوط به متد RequestReversal باشد.

در صورت موفق بودن نتيجه عمل كه با كد پاسخ ٧٠٠ عينيت مي يابد، پذيرنده مي تواند اطمينان داشته باشد كه بر مبناي سيكل تسويه سامانه شاپرك، مبلغ وجه تراكنش مالي موفق مزبور به خريدار عودت داده خواهد شد.

در رابطه با درخواست عودت وجه موارد زير قابل ذكرند:

-١ تراكنش Verify شده را نمي توان Reverse نمود. -٢ تراكنش هايي كه تا ٣٠ دقيقه پس از انجام تراكنش Verify نشده باشند، بصورت خودكار Reverse خواهند شد. -٣ براي تراكنش مي توان تنها يكبار در صورت احراز شروط لازمش درخواست Reversal فرستاد.

## **CancelVerification**

پذيرنده مي تواند تراكنشي كه Verify شده ولي برايش RequestReconciliate ننموده را در فاصله حداكثر ٣ ساعت پس از Verify نمودنش، كنسل كند.

نحوه فراخواني متد به صورت زير است:

int CancelVerification(merchantConfigurationID, encryptedCredentials, payGateTranID)

كه شرح پارامترها همانند ساير متدهاي تكميلي (همانند RequestVerification (است.

پاسخ اين عمليات يک عدد است و مي تواند يکي از مقادير ذکر شده در ضميمه الف، بخش *کد و تفسير خطاهاي* مربوط به متد CancelVerification باشد.

موارد زير در رابطه با فراخواني اين متد حائز اهميت هستند:

-١ يك تراكنش را نمي تواند بيش از يكبار CancelVerify نمود. -٢ تراكنشي كه برايش درخواست تسويه شده را نمي توان CancelVerify نمود. -٣ تراكنشي كه برايش درخواست بازگشت مبلغ تراكنش شده را نمي توان CancelVerify نمود. -٤ تراكنش مالي غيرموفق را نمي توان CancelVerify نمود. -٥ همانگونه كه از جدول كدهاي نتيجه فراخواني اين متد پيداست، نتيجه ٥٠٠ به معناي موفقيت آميز بودن عمليات است.

بررسی وضع<sub>ت ترا</sub>کن<sub>ش</sub>

متد TrxStatusFromLocalInvoiceID به شما امكان بررسي وضعيت تراكنش خود را بر اساس شماره فاكتور محلي خود (LocalInvoiceID (مي دهد. نحوه فراخواني اين متد به صورت زير است:

TransactionDataPackage TrxStatusFromLocalInvoiceID(int merchantConfigurationID, string encryptedCredintials, long localInvoiceID)

پارامتر encryptedCredintials به صورت نام كاربري كاراكتر كاما رمز عبور كه جملگي به روش گفته شده و با كليد و InitVector ارائه شده به پذيرنده مي بايست رمز شده باشند ساخته و ارسال مي شود (مشابه متدهاي RequestReversal و ...).

پاسخ اين متد آبجكتي از كلاس TransactionDataPackage است كه اين آبجكت داراي Property هاي زير مي باشد:

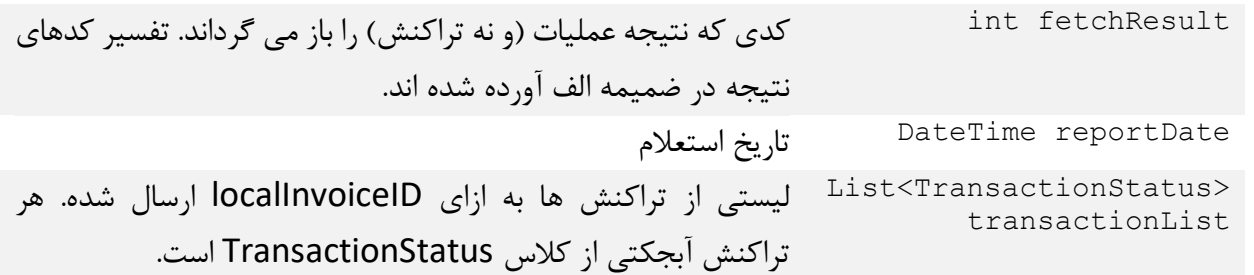

#### ويژگي هاي كلاس TransactionStatus

در زير تمامي ويژگي هاي كلاس مزبور به همراه نوع داده اي هر يك آورده شده است:

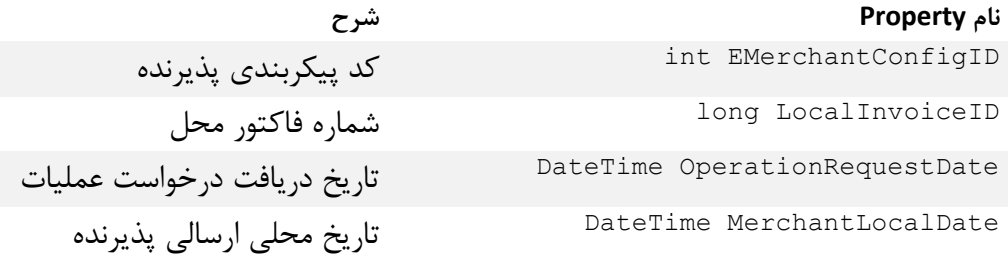

long RequestedAmountInRials مبلغ درخواستي پذيرنده براي انجام تراكنش string AdditionalData اطلاعات اضافي ارسالي از سوي پذيرنده int ServiceTypeID كد نوع سرويس آدرس كال بك (صفحه بازگشتي اظهار شده در CallbackURL string درخواست) string PayerID شناسه پرداخت توكن دريافتي از متد RequestOperation Token string long PayGateTranID شماره داخلي تراكنش DateTime TransactionDate تاريخ انجام تراكنش شماره كارت انجام دهنده تراكنش (برخي ارقام CardNumber string ماسك شده اند) int Stan استن تراكنش long ActualTrxAmount مبلغ تراكنش ارسالي string BillID شناسه قبض (صرفا در تراكنش هاي پرداخت قبض) شناسه پرداخت (صرفا در تراكنش هاي پرداخت PaymentID string قبض) string TrxResultCode كد نتيجه تراكنش bool MainTrxWasSuccessful فلگ مشخص كننده موفق بودن تراكنش اصلي string RRN RRN تراكنش آيا قبلا Verify شده است IsVerified bool DateTime? VerifyRequestDate تاريخ ارسال Verify bool ReconcilationSucceeded آيا تسويه موفق بوده است DateTime? ReconcilationRequestDate تاريخ درخواست تسويه bool درخواست تسويه بصورت خودكار و به نيابت از IsReconcilationRequestedAutomatically پذيرنده ارسال شده است؟ DateTime? ReconcilationTryDate تاريخ آخرين ارسال تسويه به سمت شاپرك bool ReversalSucceeded ريورس موفق بوده است؟ DateTime? ReversalRequestDate تاريخ درخواست عودت وجه <sup>bool IsReversalRequestedAutomatically آيا بدون درخواست پذيرنده تراكنش ريورس شده</sup> است؟ (معمولا در شرايط عدم دريافت درخواست Verify ظرف سي دقيقه از انجام تراكنش)

تاريخ آخرين ارسال عودت وجه به سمت شاپرك

DateTime? ReversalTryDate

.<br>سمیرالف شمرح کد **نای خطای باز**کشی در کاه برداخت شرح کد ای خطای بازگسی در کاه برداخت

## كد و تفسير خطاهاي مربوط به متد OperationRequest

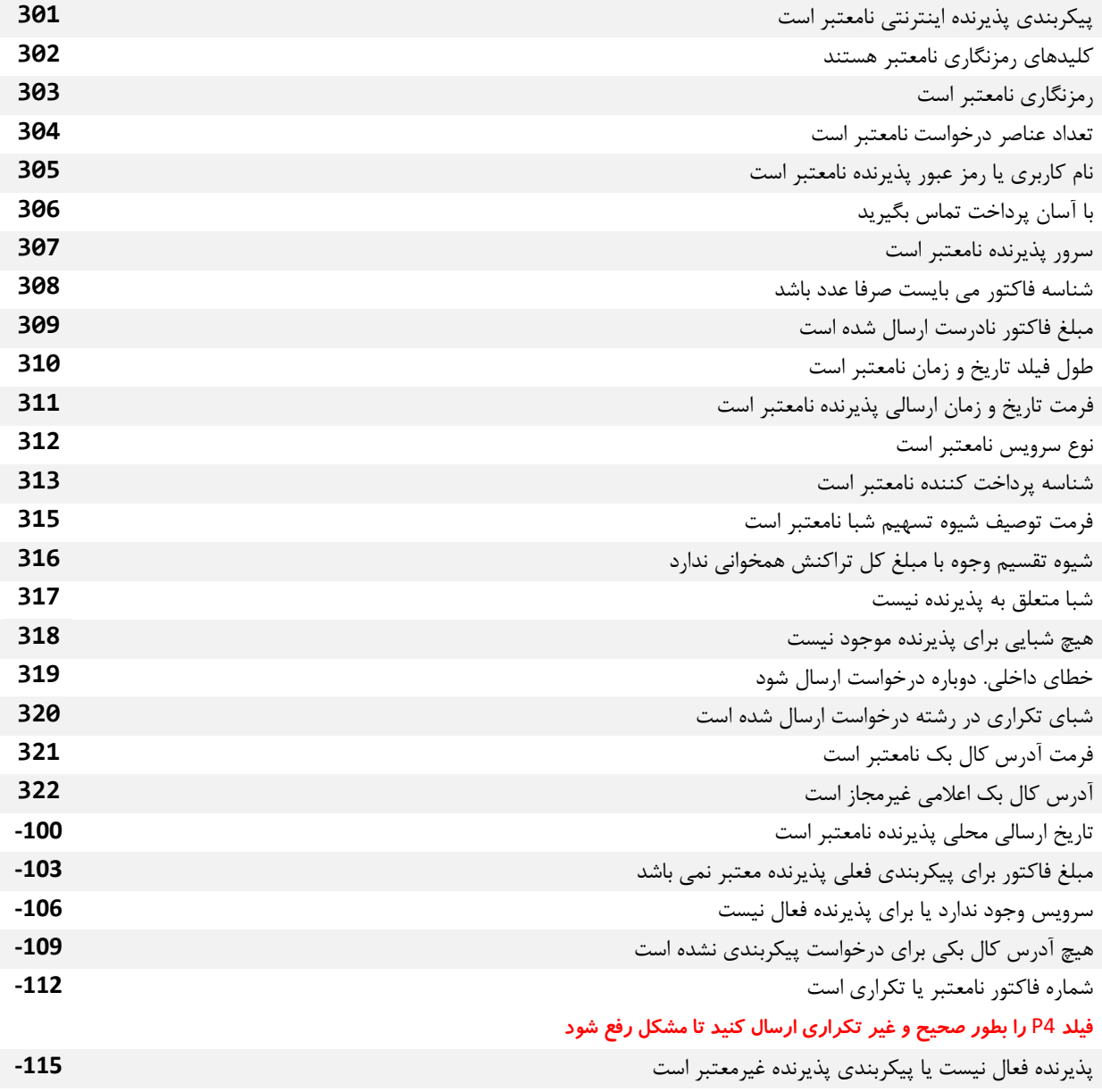

## كد و تفسير خطاهاي مربوط به متد RequestVerification)درخواست بازبيني)

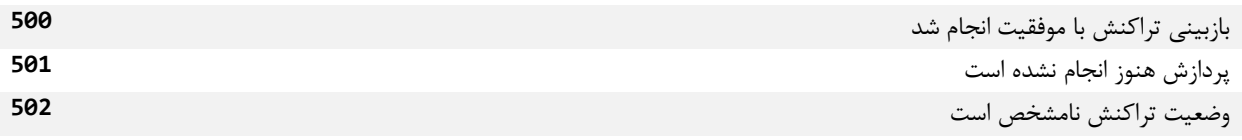

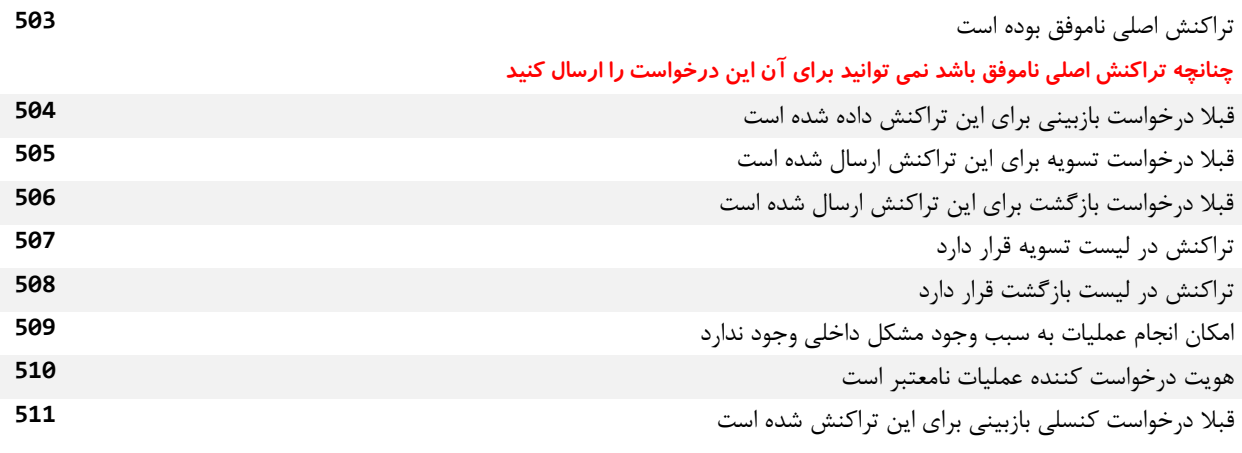

## كد و تفسير خطاهاي مربوط به متد RequestReconcilation

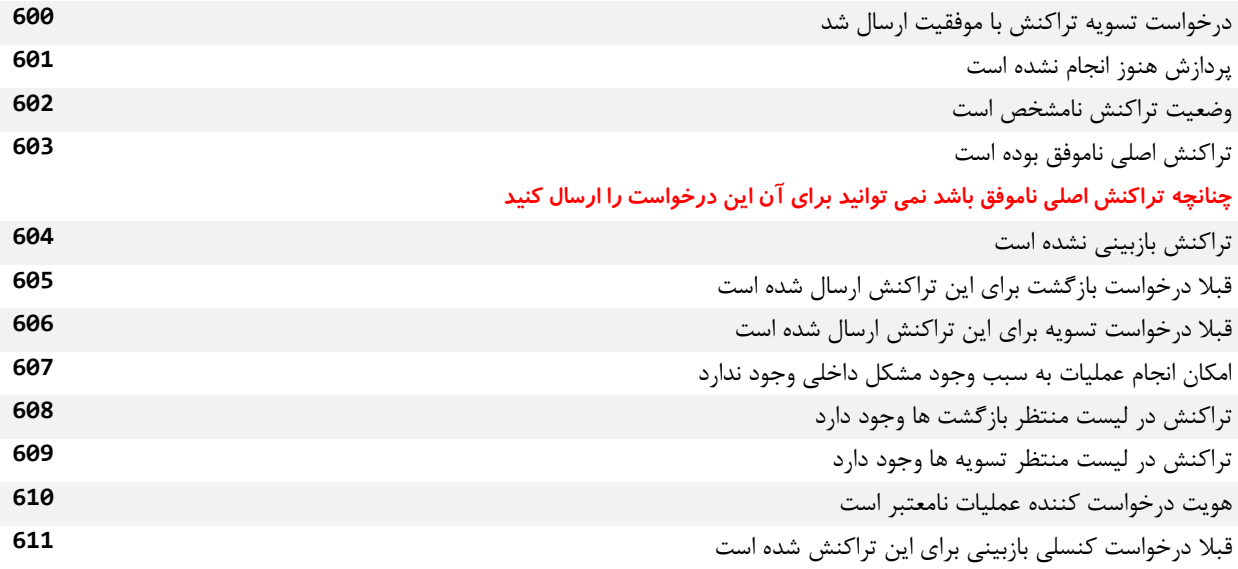

## كد و تفسير خطاهاي مربوط به متد RequestReversal

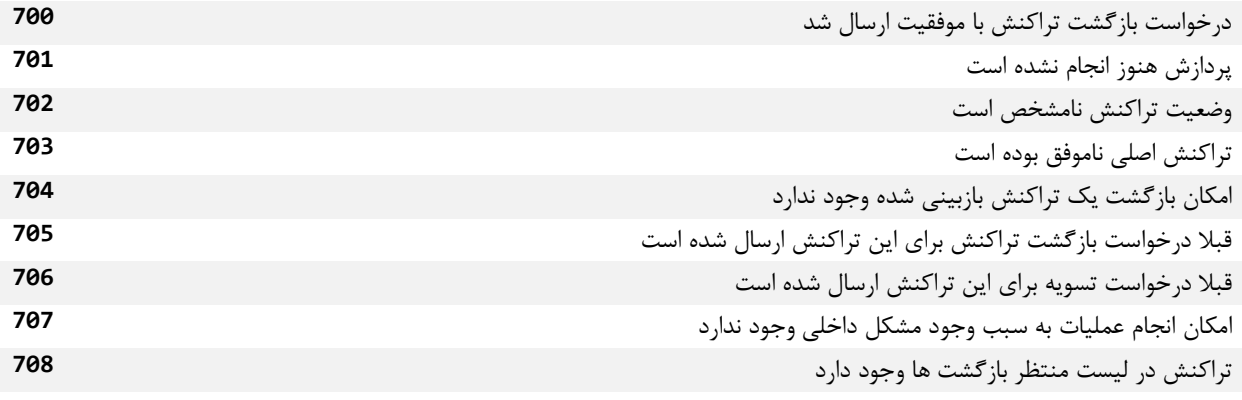

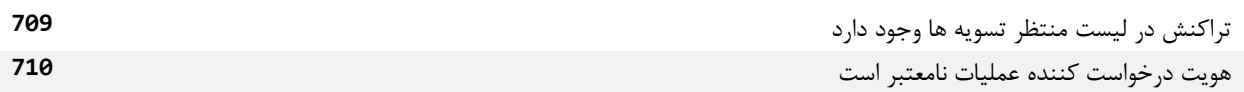

## كد و تفسير خطاهاي مربوط به متد CancelVerification

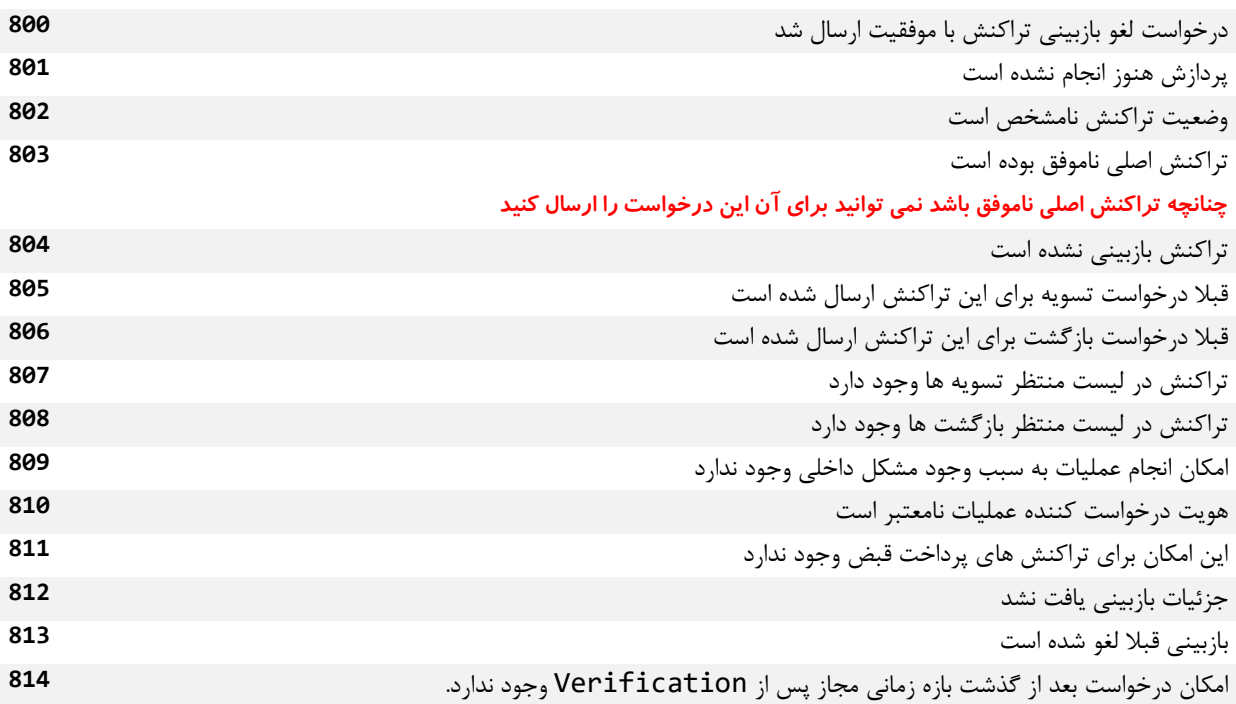

## كد و تفسير خطاهاي مربوط به متد TrxStatusFromLocalInvoiceID

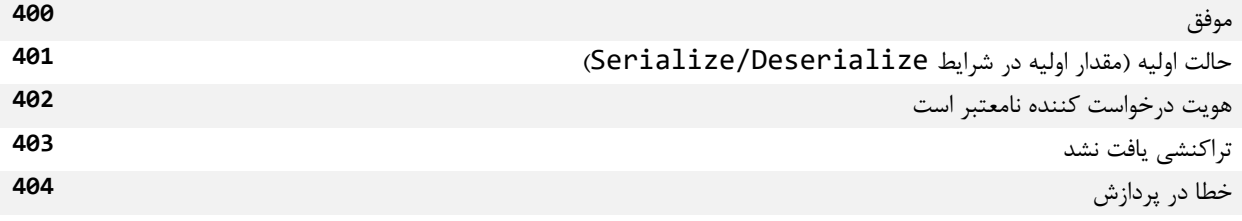

## كد و تفسيرخطاهاي مربوط به متد CheckTransactionResult

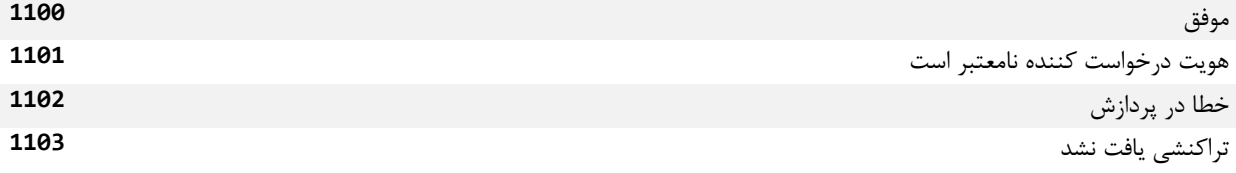

ن<br>شم<sub>م ب</sub> ۔ شرح کد ہی میچہ انجام تراکنٹ مالی<br>- شرح کد ہی میچہ انجام تراکنٹ مالی ه ฮ

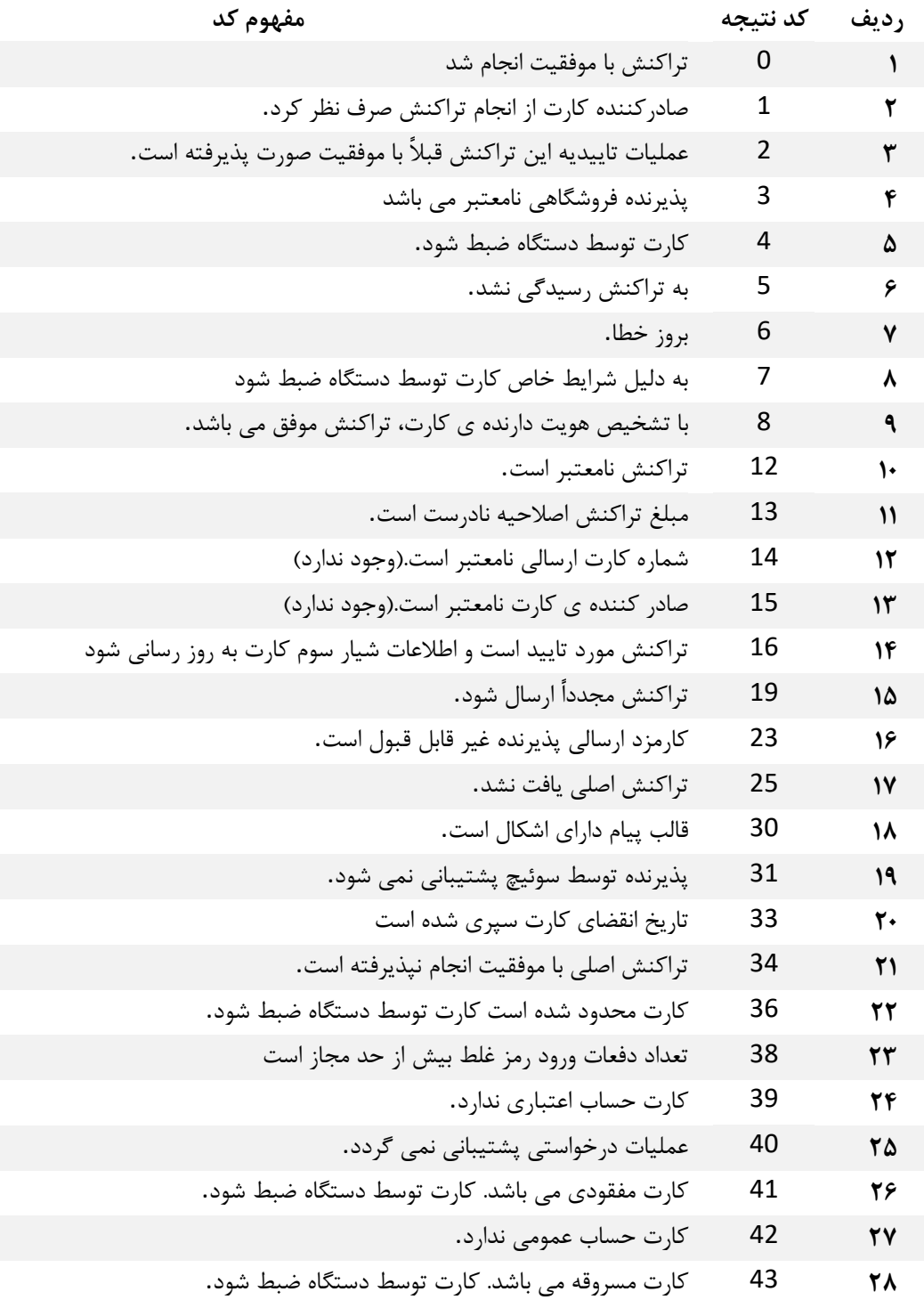

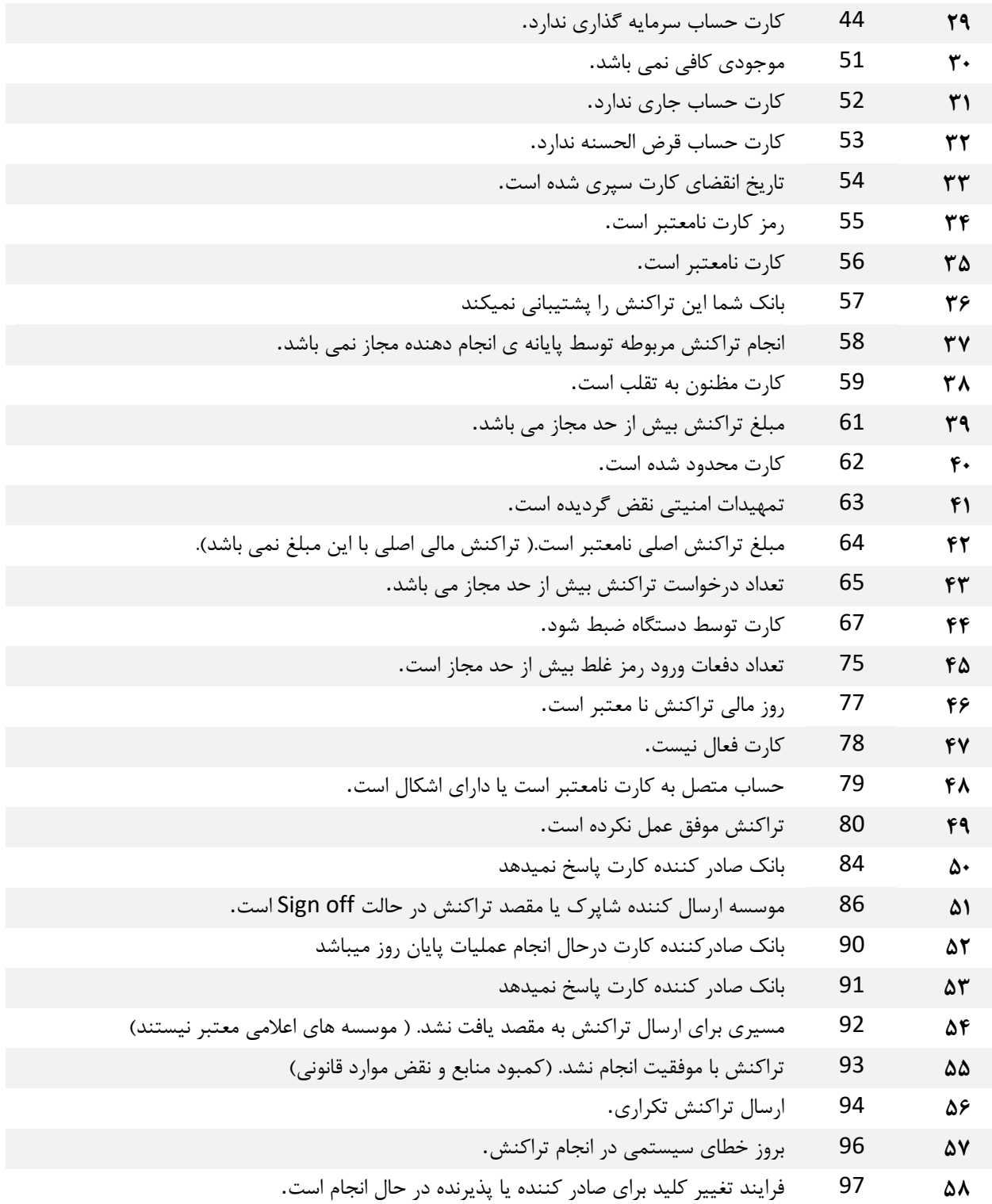

.<br>سمیرج-راہنای گام به گام انحام تراکنش بادرگاه پرداخت

بصورت خلاصه، براي انجام تراكنش با درگاه پرداخت بايد مراحل زير را طي نمائيد:

- -١ در ابتدا لازم است فروشگاه حقيقي يا حقوقي مايل به دريافت درگاه پرداخت اينترنتي شركت آسان پرداخت پرشين، درخواست اخذ پذيرندگي اينترنتي از شركت نمايد. با اين درخواست، از سوي شركت با ايشان تماس گرفته خواهد شد و مراحل حقوقي لازم به اطلاع ايشان رسانده شده و فرم هاي لازم جهت درخواست در اختيار ايشان قرار مي گيرد.
- -٢ در صورت موافقت شركت و پس از قطعي شدن توافق شركت با پذيرندگي فروشگاه، لازم است سه نوع اطلاعات زير در اختيار شركت قرار بگيرد: نام فروشگاه، حداكثر سه آدرس آي پي و شماره شبايي كه با آن تسويه تراكنش ها صورت خواهد گرفت.
	- -٣ پس از دريافت اطلاعات بند دو، مجموعه اطلاعات لازم براي اتصال به درگاه پرداخت در اختيار پذيرنده قرار خواهد گرفت كه از آن ميان مي توان به نام كاربري، رمز عبور، كليدهاي رمزنگاري و ساير موارد اشاره نمود.
	- -٤ حال لازم است پذيرنده متد OperationRequest و متدهاي پس از انجام پرداخت را در سمت خود پياده سازي كند. بصورت گام به گام، اين رويه به صورت زير خواهد بود:
	- a. طبق دستورالعمل گفته شده، متد OperationRequest را پياده سازي كنيد. تست هاي لازم را انجام دهيد تا اطمينان حاصل كنيد كه پاسخ موفق را از اين متد دريافت مي كنيد.
	- b. بخش دوم پاسخ صحيح دريافتي از متد OperationRequest را طبق دستورالعمل گفته شده در همين مستند به آدرس رديف ٤ جدول ١ ارسال كنيد.
		- c. صفحه Callback را طوري برنامه ريزي كنيد كه بتواند پاسخ درگاه پرداخت را دريافت كند و بر مبناي نوع پاسخ در مورد گام بعدي تصميم گيري كند.
- d. در صورتي كه پاسخ درگاه پرداخت حاكي از موفقيت آميز بودن تراكنش بود، لازم است طبق مستندات، در صورتي كه آمادگي ارائه محصول/سرويس/ثبت سند را داريد، گام هاي RequestVerification و RequestReconciliation را صورت دهيد و در صورتي كه آمادگي مزبور را نداريد يا كالايي براي تحويل نداريد يا موارد مشابه، با استفاده از RequestReversal وجه تراكنش را به مشتري عودت دهيد.